## Brisanje izdatog računa

Poslednja izmena 01/08/2022 12:43 pm CEST

Iz menija izaberite **Poslovanje > Izdati računi.**

Izberite račun koji želite da obrišete tako što kliknete na **broj računa** (ako je račun izdat) ili na tekst **Nacrt** (ako još uvek nije izdat).

## **Brisanje nacrta izdatog ra**č**una, koji jo**š **uvek nemaju broj**

Nacrte izdatih računa, koji još uvek nemaju broj (to znači, da prethodno nisu izdavani), sve možemo obrisati klikom na dugme Briši. Klikom na U redu potvrđujemo brisanje nacrta računa.

## **Brisanje ra**č**una koji ve**ć **imaju broj**

Račun koji prethodno izdamo, dobija svoj redni broj.

## **Brisanje izdatog računa, koji već ima redni broj, je moguće SAMO ako je taj račun poslednji u nizu.**

Umesto brisanja, ako račun nije poslednji u nizu možete:

- stornirati račun (knjigovodstveno najispravnije)
- zameniti podatke sa podacima drugog računa
- obrisati podatke o artiklu, zameniti sa nekom fiktivnom strankom i praznog izdati

**Moguće je brisanje samo računa sa poslednjim rednim brojem.**

Na primer, ako hoćemo da izbrišemo račun broj 2 a imamo brojeve 1 i 3. Račun broj 2 nije moguće brisati pre računa broj 3.

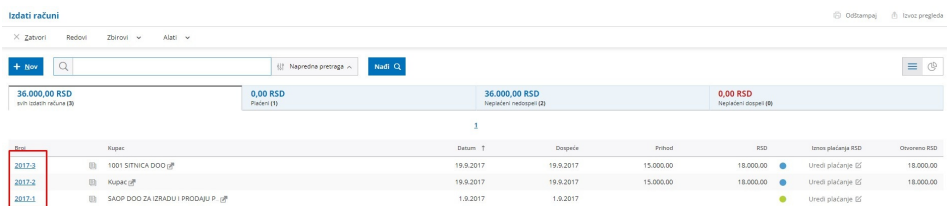

**Kada izbrišemo poslednji račun**, sledeći račun koji pravimo dobija taj "njegov" broj.

Znači, ako izbrišemo račun broj 4 i nakon njega nemamo nijedan drugi račun, sledeći račun će dobiti opet broj 4.

Možemo brisati samo **nacrte** računa. Ako je račun prethodno izdat, moramo prvo otkazati izdavanje.

Otkazivanjem računa biće izbrisana sva knjiženja u dvojnom knjigovodstvu, poreskim evidencijama, otvorenim stavkama...

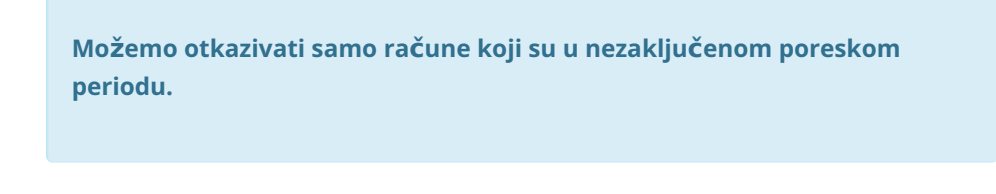

Ako je račun, koji želimo da otkažemo, unutar zaključenog poreskog perioda, prvo moramo da otkažemo obračun PDV-a i tek nakon toga možemo da uređujemo.

Račun otkazujemo klikom na **Otkazivanje izdavanja.**

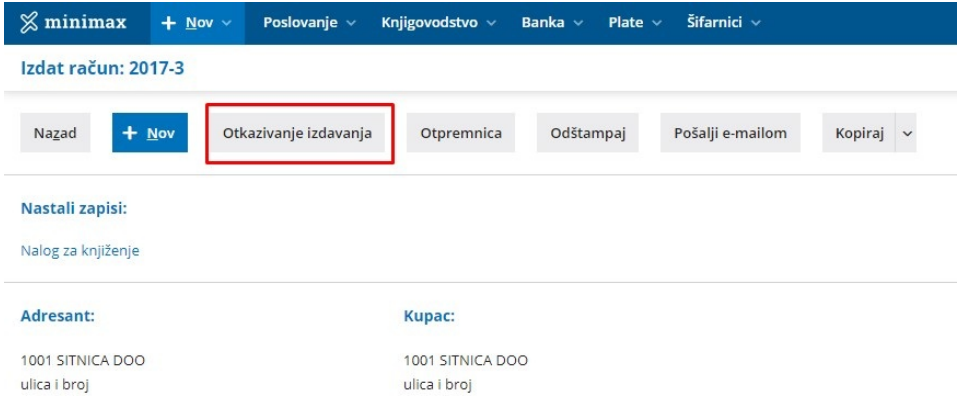

Nakon otkazivanja računa on postaje nacrta i možemo ga izbrisati klikom na dugme **Briši.**

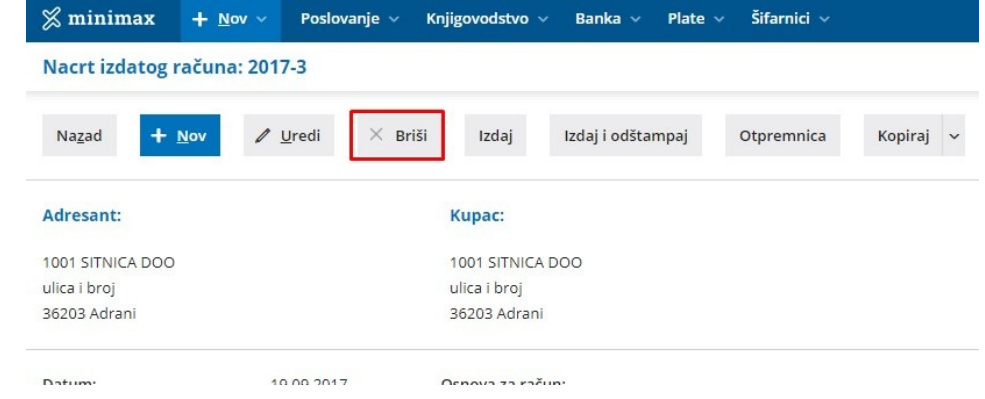